# MICROSOFT WORD IN MEDICAL PRACTICE BY EXAMPLES: HINTS

#### Exercise 1

Identify and open your partition on the server (the name of the partition is the user name on your card for Informatics).

To create a new folder: right and [New - Folder]. Give the requested name for each new folder.

#### **Exercise 2**

• Paper format: A4 [Page Layout – Page Setup - Paper – Paper size].

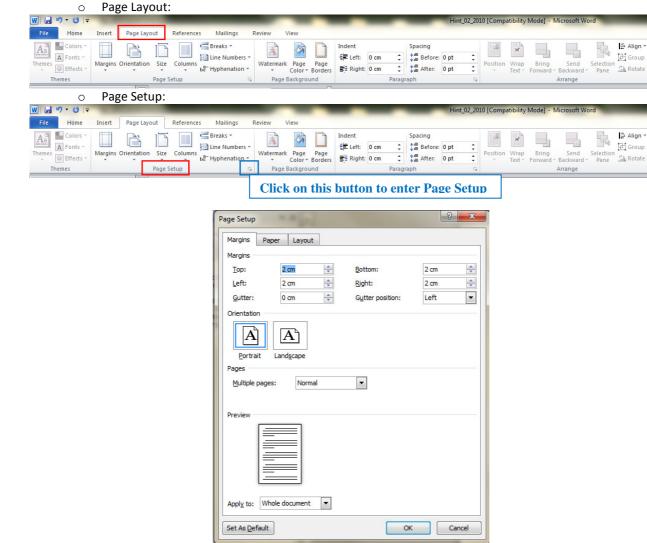

o Paper:

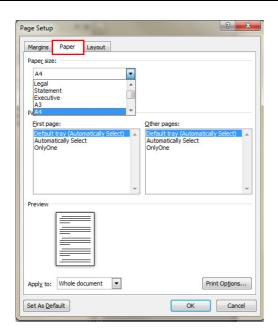

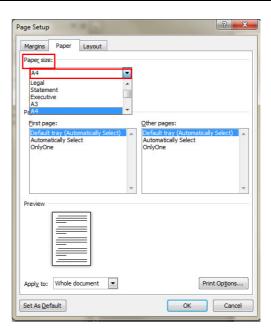

• Formatting text: select the text and then [Home - Font (e.g. ARIAL); Font Style (e.g. Bold); Size (18)].

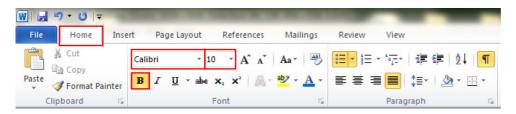

• Text Spacing and Alignment: [Home - Paragraph - Indentation and Spacing: General-Alignment: Justified; Spacing-Line Spacing: 1.5 lines].

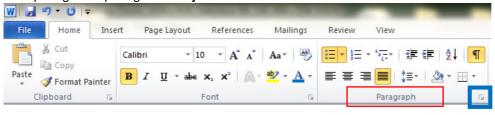

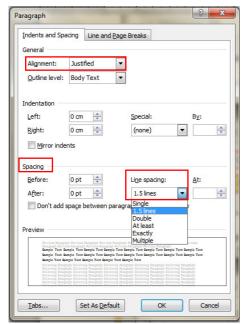

Custom Margins: [Page Layout – Page Setup ... - Margins]

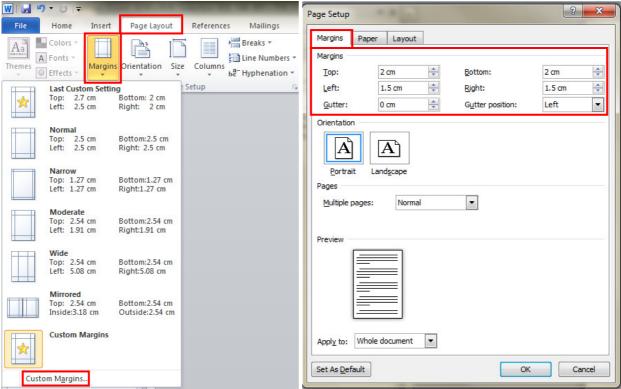

Headers and Footers: [Insert - Headers]

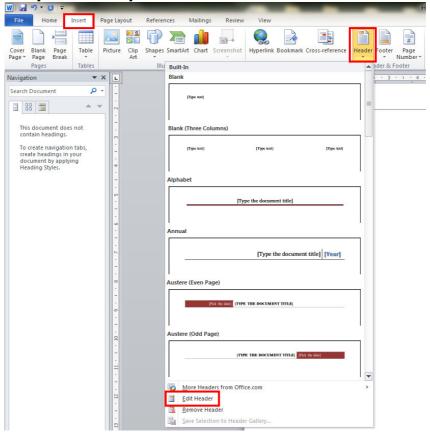

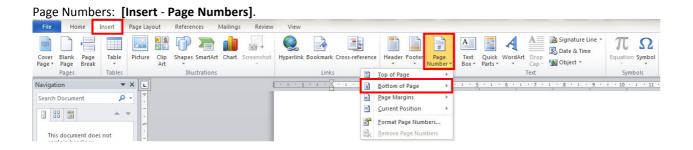

#### **Exercise 3**

Insert a table with 8 columns and 12 rows: [Insert – Table].

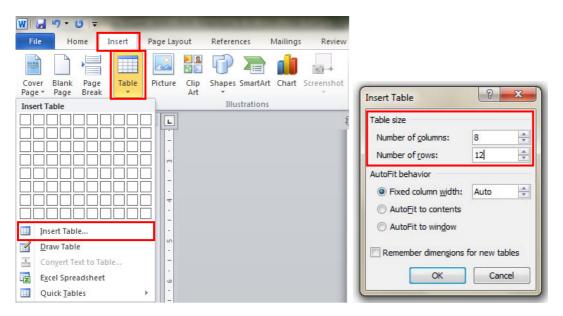

• To link two or more cells (even if the cells are on rows or on columns) select the cell that you want to merge and right click – Merge Cells

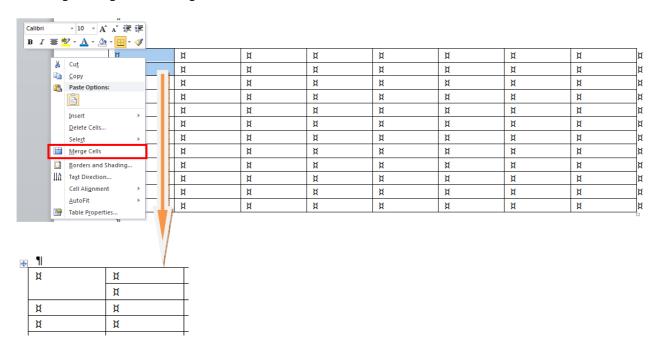

Fraction Script Radical Integral Large Bracket Function Accent Limit and Operator Matrix

# **Exercise 4**

To insert a formula: [Insert – Equation – Insert New Equation]

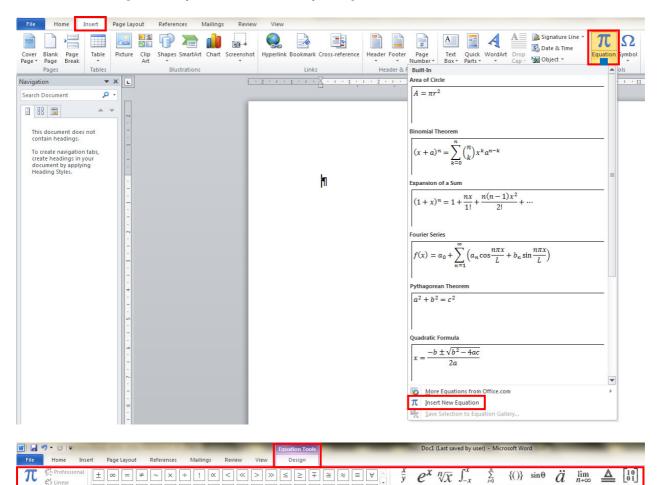

# **Exercise 5**

To save the document as template: [File - Save As - Save as type: Document Template].

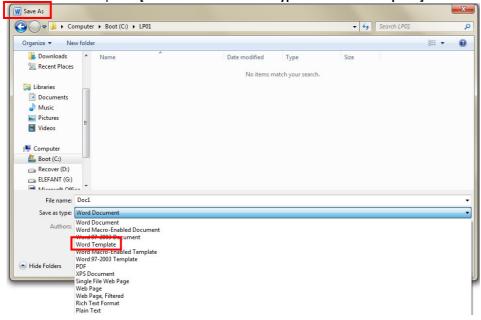

## **Supplementary Activity: Exercises 1**

WordArt: activate Drawing toolbar: [View - Toolbars - Drawing] and Insert WordArt.

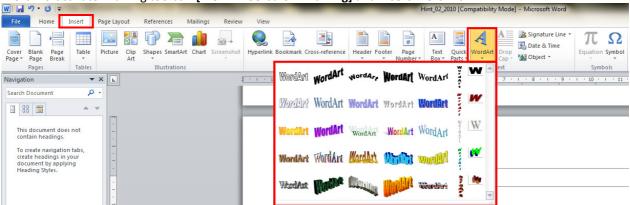

### **Supplementary Activity: Exercises 2**

### [Insert - Shapes]

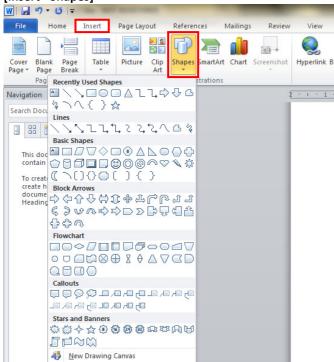

## First select the text and [Home - Font - Superscript].

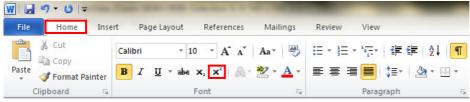